# **Ръководство на потребителя за Dell Latitude 3540**

## **I. Подготовка за работа:**

**Важно:** Изображенията в това ръководство може да се различават от вашия компютър, спрямо конфигурацията, която сте закупили.

1. Свържете захранващия адаптер и натиснете бутона за захранване.

**Бележка**: Компютърът може да влезе в режим на пестене на батерия по време на транспортиране с цел запазване на заряда на батерията. Уверете се, че захранващият адаптер е свързан към компютъра, когато включвате компютъра за първи път.

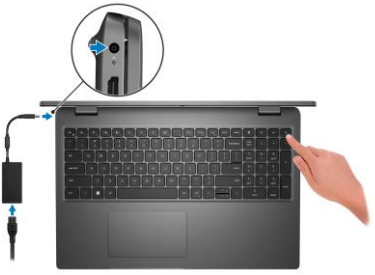

2. Завършете конфигурирането на операционната система:

# **За Ubuntu:**

Следвайте инструкциите на екрана, за да завършите инсталацията. За допълнителна информация вижте <http://www.dell.com/support>

# **За Windows:**

Следвайте инструкциите на екрана, за да завършите инсталацията. Dell ви препоръчва:

Да се свържете към мрежа за Windows ъпдейти.

**Забележка**: Ако сте се свързали към защитена мрежа, въведете паролата за дадената безжична мрежа, когато системата ви каже.

- Ако сте свързани към интернет, се впишете или си създайте Microsoft профил. Ако не сте свързани към интернет си създайте офлайн профил.
- На екрана **Support and Protection** въведете данните си за контакт.
- 3. Намерете Dell apps в Windows Start Menu Recommended

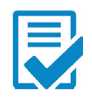

**Dell Product Registration:** Регистрирайте вашия компютър при Dell.

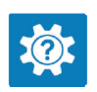

**Dell Help & Support:** Помощ при въпроси и поддръжка на вашия компютър.

**SupportAssist:** идентифицира хардуерните и софтуерните проблеми на вашия компютър и автоматизира процеса на ангажиране с техническата поддръжка на Dell.

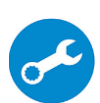

**SupportAssist** обръща внимание на проблемите свързани с производителността и стабилизацията, предотвратява заплахите за сигурността, наблюдава и открива хардуерните проблеми и грешки.

За повече информация вижте ръководството за потребителя на SupportAssist за лични компютри на [www.dell.com/serviceabilitytools](http://www.dell.com/serviceabilitytools). Щракнете върху SupportAssist и след това щракнете върху SupportAssist for Home PCs.

**Бележка:** Може да подновите или да ъпгрейднете гаранцията си като натиснете датата на изтичане на гаранцията в Support Assist.

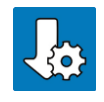

**Dell Update:** Ъпдейт на драйвери и критични корекции.

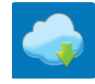

**Dell Digital Delivery:** Сваляне на софтуерни приложения, които са закупени, но не са инсталирани на компютъра.

# **II. Хардуерни компоненти:**

# **Изглед отдясно:**

- 1. Слот за Micro-SIM карта (опция)
- 2. USB 3.2 Gen 1 порт
- 3. RJ-45 етернет порт
- 4. LED индикатор за статус на етернет
- 5. Слот за заключване (форма тип "wedge")

## **Изглед отляво:**

- 1. DC порт за зареждане
- 2. Светлинен индикатор за статус на батерия/ Диагностичен светлинен индикатор за статус
- 3. HDMI 1.4 порт
- 4. USB 3.2 Gen 1 порт с PowerShare
- 5. USB 3.2 Gen 2 Type-C порт с Power Delivery и DisplayPort Alt режим
- 6. Универсален аудио порт

## **Изглед отгоре:**

- 1. Бутон за захранване с опционален четец на пръстови отпечатъци
- 2. Клавиатура
- 3. Тъчпад

## **Изглед отпред:**

- 1. Цифров микрофон
- 2. Инфрачервена камера и предавател (опция)
- 3. Капаче на камера
- 4. RGB камера (HD/FHD)
- 5. Светлинен индикатор за състояние на камера
- 6. Цифров микрофон
- 7. LCD панел

#### **Изглед отдолу:**

- 1. Високоговорители
- 2. Въздушни отдушници
- 3. Етикет със сервизна информация и регулаторни етикети

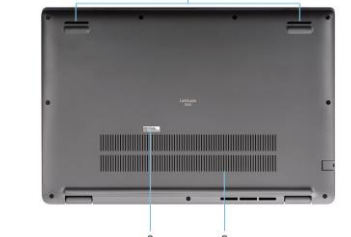

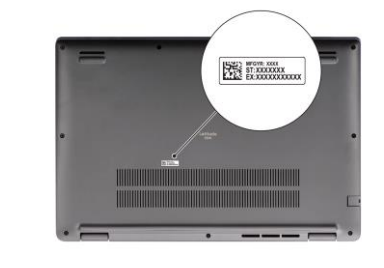

## **III. Употреба на клавиши и клавишни комбинации:**

**Забележка:** Когато използвате комбинация от клавиши, натиснете и задръжте първия клавиш, след което натиснете втория клавиш.

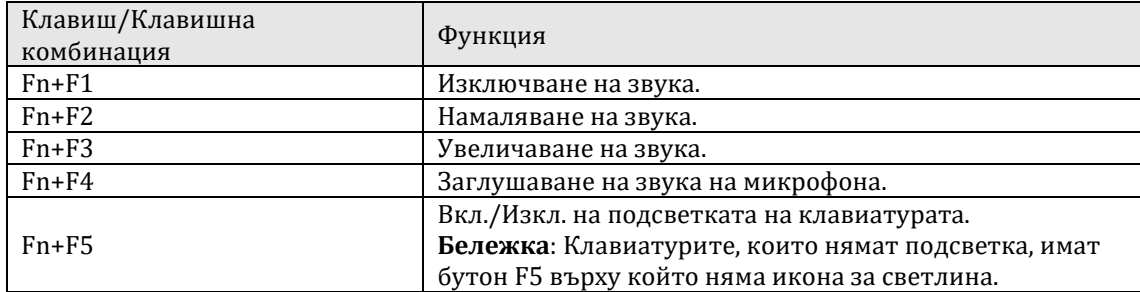

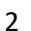

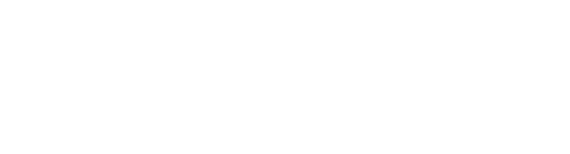

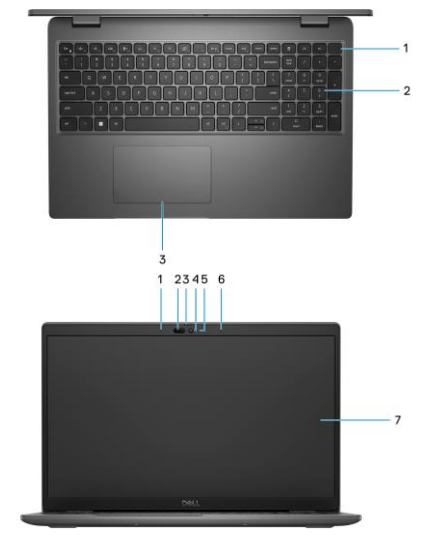

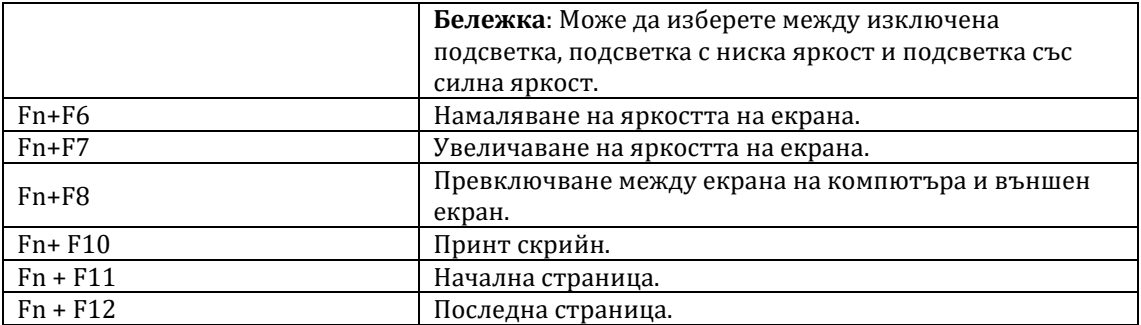

#### **IV. Регулаторна политика за съответствие:**

Dell Inc. (Dell) се ангажира да спазва законите и наредбите във всяка страна, в която доставя своите продукти. Продуктите на Dell са проектирани и тествани, за да отговарят на съответните световни стандарти за безопасност на продуктите, електромагнитна съвместимост, ергономичност и други задължителни нормативни изисквания, когато се използват по предназначение.

#### **Не изхвърляйте този продукт с битови отпадъци.**

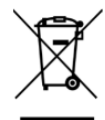

Изхвърляйте устройството в съответствие с WEEE директивата на ЕС (Отпадъчно електрическо и електронно оборудване). Опаковката изхвърлете по начин, опазващ околната среда.

Този символ на зачеркната кофа за отпадъци на колелца означава, че продуктът (електрическо и електронно оборудване) не трябва да се поставя при битови отпадъци. Проверете местните наредби за изхвърлянето на електронни продукти.

Инструкции за безопасна работа с продукта, както и подробна регулаторна информация за продукта и съответствието му с европейски директиви и стандарти, може да бъде намерена на български език на следния линк:

# <https://www.dell.com/learn/us/en/uscorp1/regulatory-compliance>

Допълнителна информация за продукта и декларация за съответствие може да бъде намерена на[:](https://polycomp.bg/poly/product-details/0006303955608?a=%D0%9B%D0%B0%D0%BF%D1%82%D0%BE%D0%BF%20%23DELL03110.html&pas=1665667913089) [www.polycomp.bg.](https://polycomp.bg/poly/product-details/0006303955608?a=%D0%9B%D0%B0%D0%BF%D1%82%D0%BE%D0%BF%20%23DELL03110.html&pas=1665667913089)